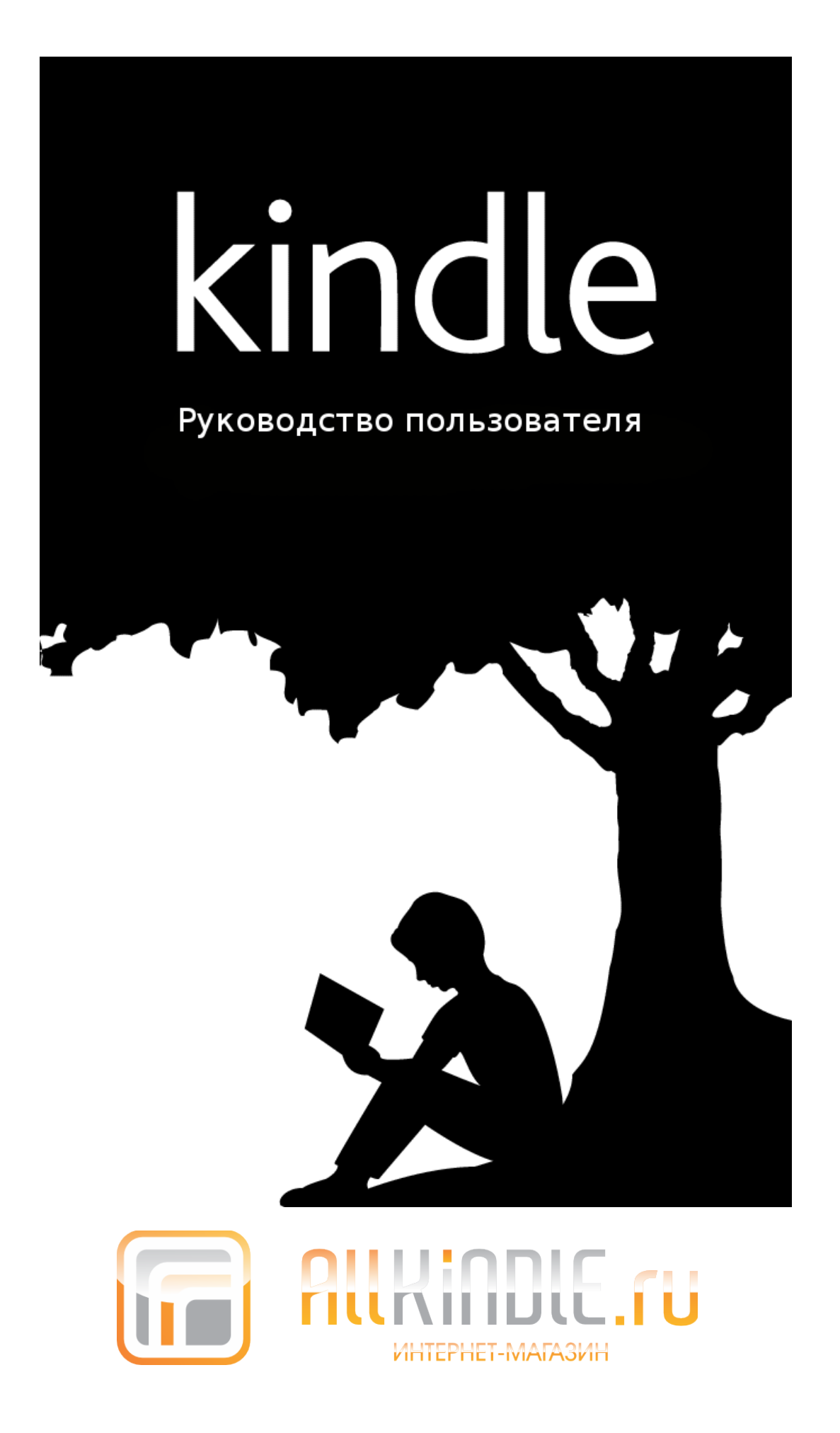

# Содержание

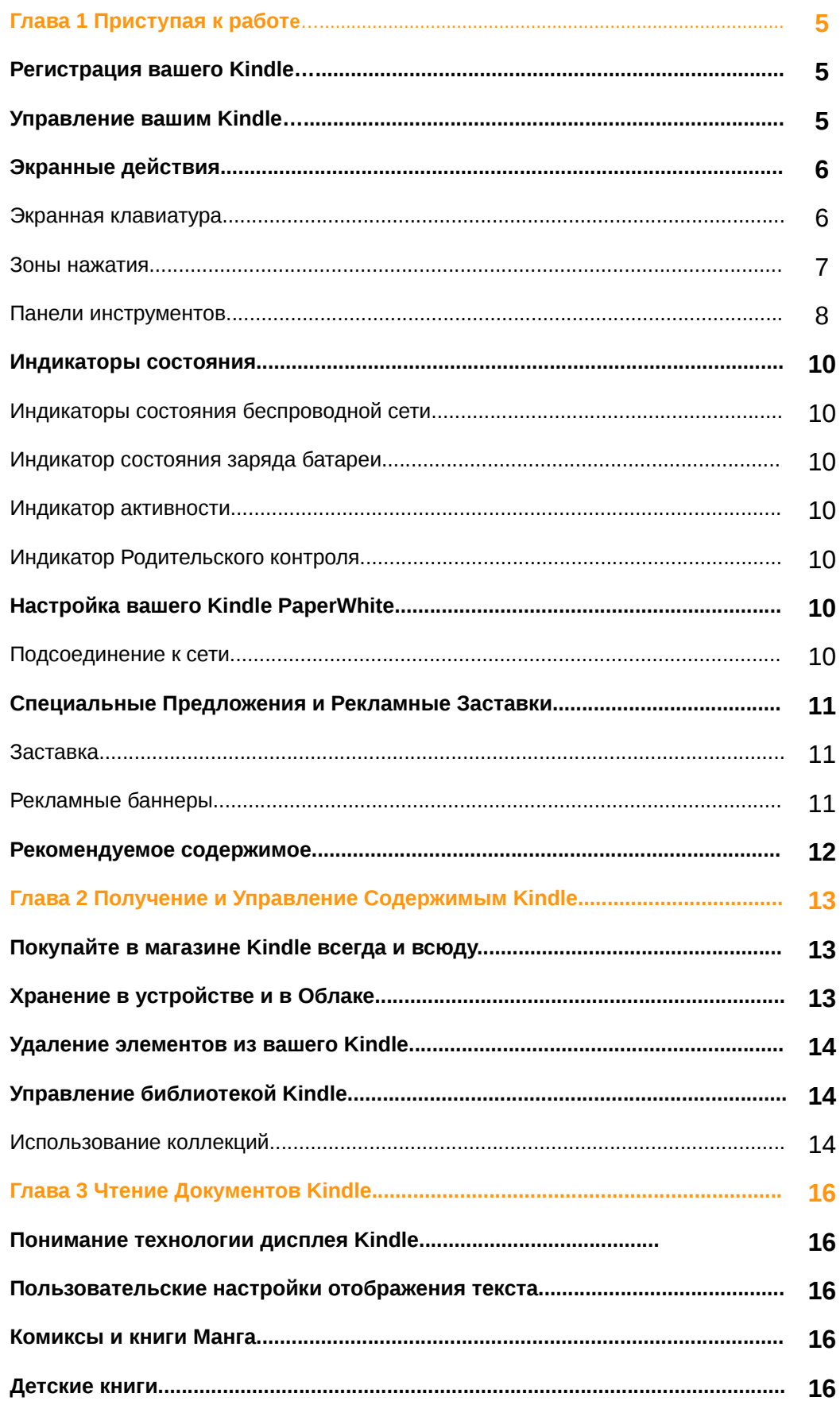

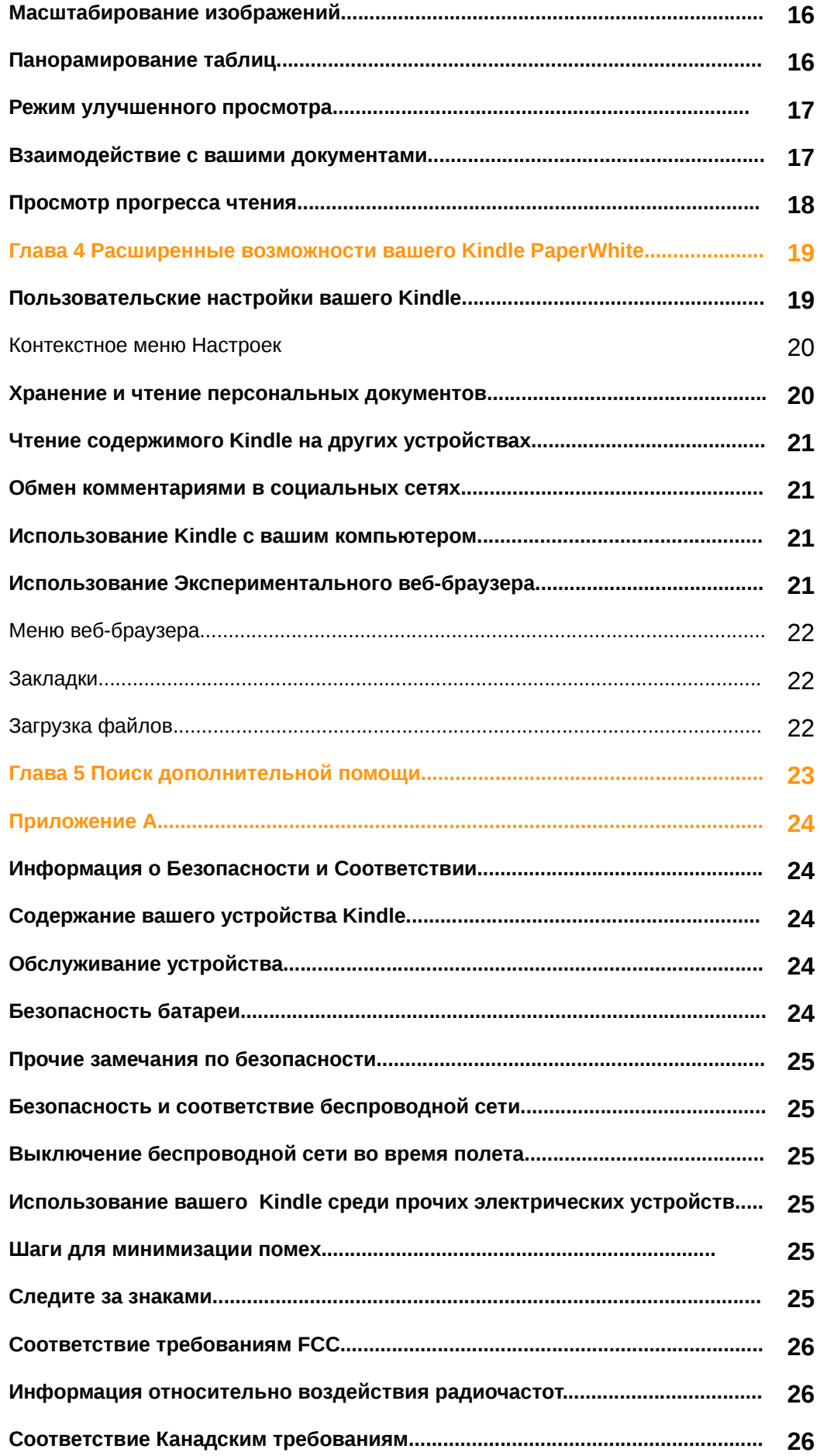

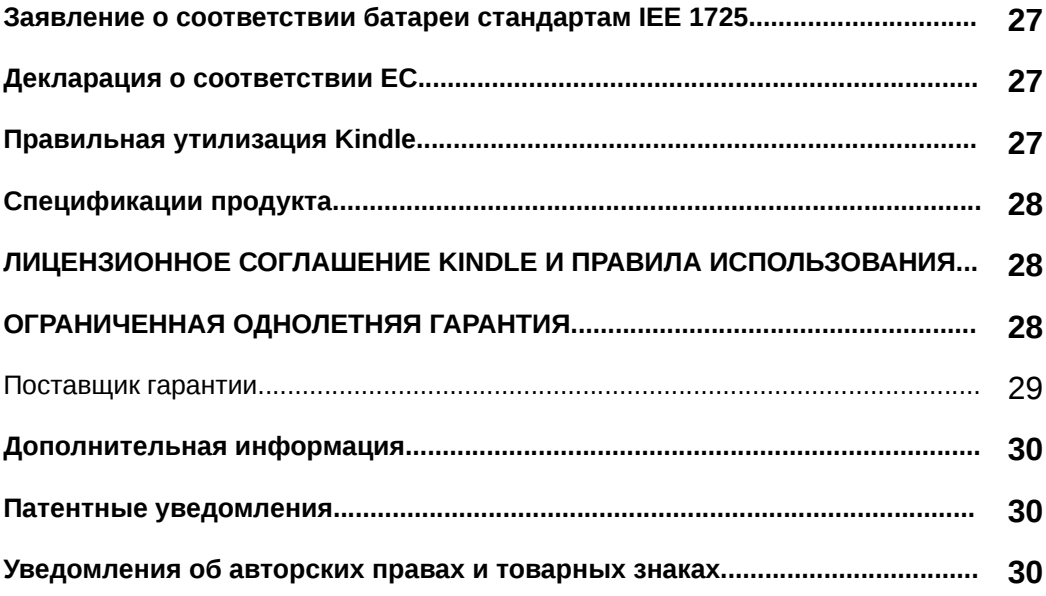

# **Глава 1**

## **Приступая к работе**

Добро пожаловать на ваш новый Kindle Paperwhite. Это короткое руководство познакомит вас со всеми особенностями и функционалом вашего Kindle. Некоторые функции Kindle могут быть недоступны в зависимости от Вашего местоположения или страны пребывания. Пожалуйста, посетите [www.kindle.com/support](http://www.kindle.com/support) , чтобы ознакомиться с доступными функциями по странам.

## **Регистрация вашего Kindle**

Если Вы купили ваш Kindle онлайн используя ваш аккаунт в Amazon, то он уже зарегистрирован на вас. Чтобы убедиться в этом нажмите кнопку «Домой» и посмотрите на имя пользователя Amazon в верхнем левом углу Домашней страницы. Если там написано Мой Kindle или показано имя прежднего владельца вместо вашего собственного имени аккаунта, то вам необходимо зарегистрировать устройство. Следуйте инструкциям **Настройка вашего Kindle** далее в этой главе по настройке и регистрации вашего устройства.

## **Управление Kindle**

Для использования вашего Kindle вам следует узнать всего о нескольких простых рычагах управления.

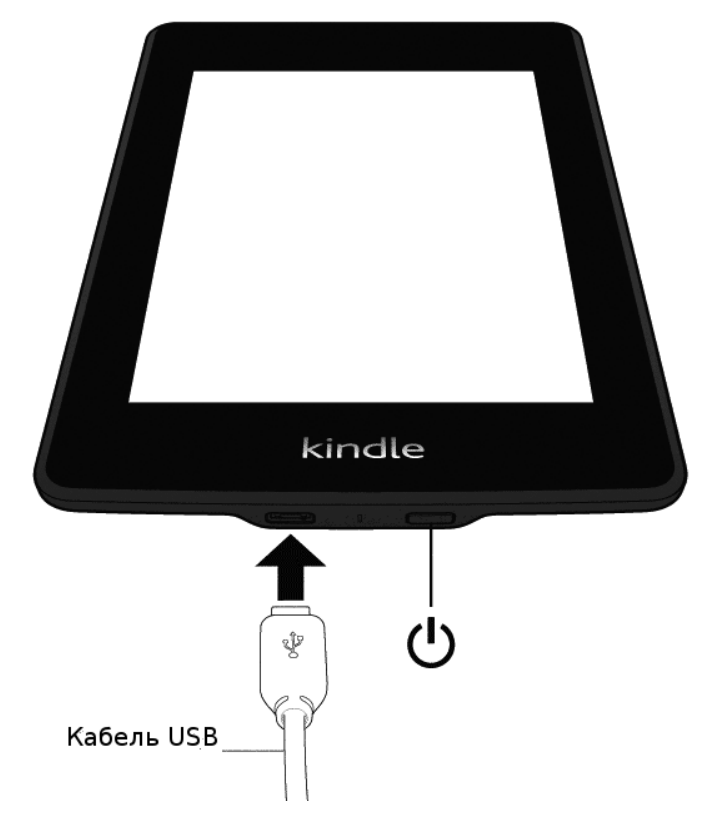

 **Кнопка питания:** Чтобы включить ваш Kindle нажмите кнопку питания. Если вы хотите полностью выключить устройство, например путешествуя на самолете, то нажмите и удерживайте кнопку Питания в течении 7 секунд пока экран не станет пустым, затем отпустите кнопку.

Ваш Kindle будет автоматически переходить в спящий режим после нескольких минут бездействия и на экране появится заставка. Статическая экранная заставка не использует заряд батареи. Чтобы перевести ваш Kindle в спящий режим, нажмите и удерживайте кнопку Питания.

Если ваш Kindle не включается или не реагирует на ваши действия, вы можете перезапустить его нажимая и удерживая в течении 20 секунд кнопку Питания.

**Разъем Питания/Micro-USB:** Вы можете использовать поставляемый в комплекте кабель USB для подсоединения вашего устройства к компьютеру для зарядки батареи или переноса файлов. Для зарядки устройства от розетки вам необходим адаптер (продается раздельно) для USB кабеля.

Во время зарядки устройства, светящаяся молния появляется на иконке батареи в верхнем углу домашнего экрана. Во время зарядки световой индикатор будет гореть желтым цветом и зеленым цветом после того, как батарея полностью зарядится. При использовании адаптера питания процесс зарядки должен занимать менее 4 часов. При использовании сторонних адаптеров или посредством USB процесс зарядки также должен занимать не более 4 часов, но может продолжаться и дольше, в зависимости от возможностей оборудования.

• **Windows:** Нажмите правую кнопку мыши на иконке «Безопасное извлечение устройств» в нижнем правом углу панели задач и следуйте экранным инструкциям для извлечения вашего Kindle.

• **Mac OS X:** Нажмите на кнопку «Извлечь» следующей за надписью Kindle в любом из окошек Finder, или переместите его с Рабочего стола в Корзину.

Ваш Kindle выйдет из режима устройства USB. В этом режиме он будет продолжать заряжаться. Если индикатор зарядки не загорелся в нижнем углу устройства, убедитесь, что USB кабель полностью вставлен в разъем вашего Kindle или в порт компьютера. Если ваш Kindle все еще не заряжается, попробуйте другой USB порт или электрическую розетку.

Обратите внимание, что если ваш Kindle вставлен в маломощный USB порт — такие встречаются на некоторых клавиатурах или старых компьютерах — он не будет получать достаточного питания для зарядки.

## **Экранные действия**

Ваш новый Kindle Paperwite имеет сенсорный интерфейс, который позволяет вам выполнять многие задачи простым касанием или движением пальца. Чтобы выбрать пункт меню просто нажмите на него. Для примера, нажмите на обложку книги или название на вашем домашнем экране чтобы открыть книгу, или нажмите на кнопку чтобы выполнить ее действие.

#### **Экранная клавиатура**

Ваш Kindle имеет экранную клавиатуру. Когда вы нажимаете кнопку поиска или начинаете другие действия которые требуют ввода информации на нижней части экрана автоматически появляется клавиатура. Нажимайте кнопки чтобы выбрать символ и используйте соответствующие кнопки для перехода к следующему действию. По мере того, как вы будете вводить символы, в верхней части клавиатуры будут появляться предложения, основанные на введенных вами символах. Нажмите на слово которое вы хотите выбрать. Нажмите на

 $[$ 123!?] чтобы ввести числовые или специальные символы. Нажмите $\mid$  авс  $\mid$  чтобы вернуться к обычной клавиатуре. Нажмите клавишу Shift для ввода заглавных букв. Для того, чтобы выбрать другой язык в странице Настроек выберите Параметры устройства(Device Options), далее Языки и Словари(Language and Dictionaries). Выберите Параметры Клавиатуры(Keyboards). Если у вас включено несколько клавиатур, на клавиатуре появится значок с глобусом  $\Box$ . Для выбора другого языка нажмите на значок с глобусом.

Ваш Kindle позволяет вводить диакритические и специальные символы используя клавиатуру. Для показа этих символов нажмите и удерживайте базовую кнопку символа. Например, нажмите и удерживайте кнопку «n» чтобы показать символ ñ, ň или ń.

#### Зоны нажатия

Функция EasyReach вашего Kindle позволяет вам легко переворачивать страницы книги или журнала держа устройство всего лишь одной рукой. Нажатие любой части экрана позволит вам легко перевернуть страничку; В основном, нажатие любой зоны левой или правой рукой позволит вам перейти к следующей странице. Нажмите левую сторону экрана чтобы перейти к предыдущей странице. Зоны нажатия EasyReach варьируются в зависимости от использования портретного или альбомного режима просмотра. Во время чтения вы можете менять ориентацию экрана нажатием на кнопку Меню и выбором Портретного или Альбомного режима. Учтите, что отображаемая опция зависит от текущей ориентации экрана.

#### **Портретный режим.**

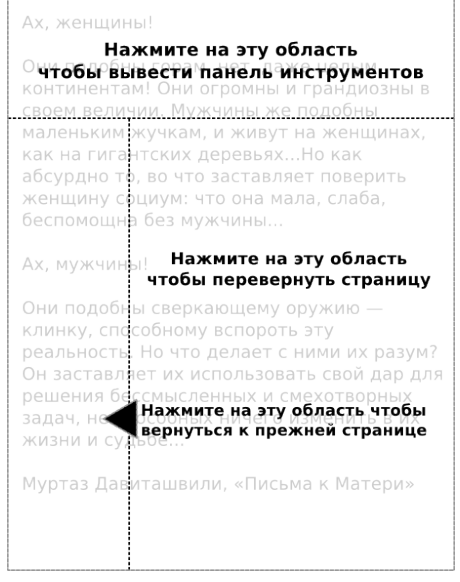

## **Альбомный режим**

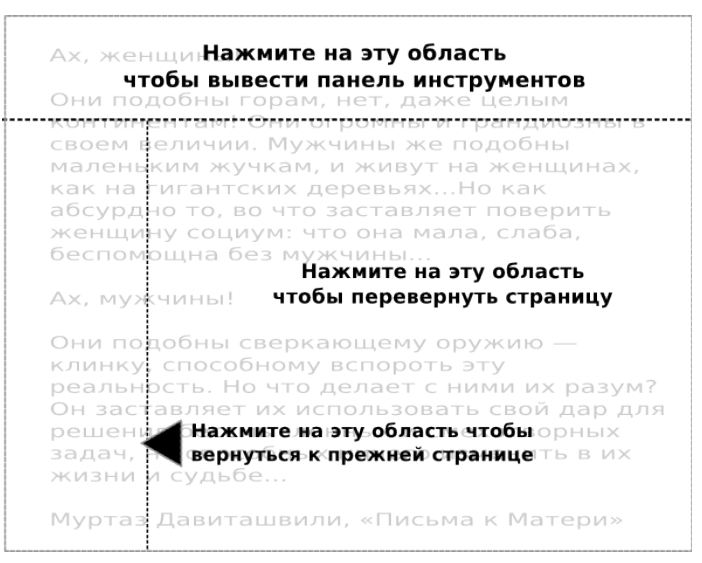

Если вам удобно, вы можете переворачивать страницу проведя пальцем по экрану. Чтобы перейти к следующей странице проведите пальцем слева направо. Для перехода к предыдущей странице проведите пальцем справа налево.

#### **Панели инструментов**

Функция EasyReach также нажать верхнюю зону экрана чтобы вывести панель инструментов. Пункты меню Панели могут изменяться в зависимости от того, что вы просматриваете. Стандартные пункты включают следующее:

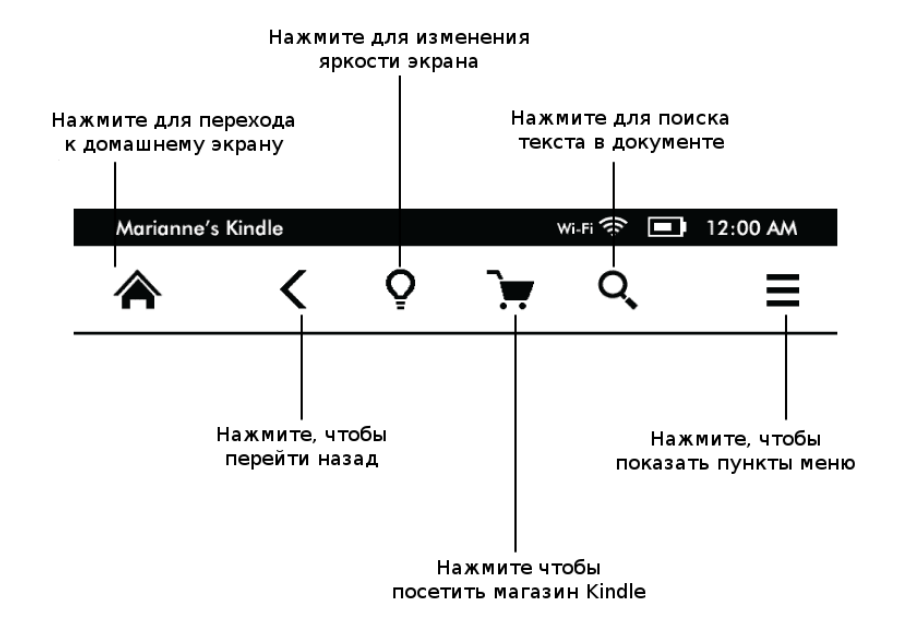

**Кнопка «Домой»:** Кнопка переводит вас к Домашнему экрану, где вы найдете список книг и остального содержимого вашего Kindle;

**Кнопка «Назад»:** Используйте эту кнопку чтобы проследить ваши предыдущие действия. Например, вы могли перейти по ссылке в книге, и нажатие этой кнопку приведет вас к месту которое вы до этого читали.

**Кнопка «Яркость экрана»:** Проведите пальцем по шкале, чтобы изменить яркость экрана. Нажмите «+» для повышения яркости и «-» для понижения. Нажмите и удерживайте кнопку «-» чтобы установить наименьшую яркость экрана. Нажмите и удерживайте кнопку «+» чтобы установить максимальную яркость экрана. Также вы можете нажать на любом месте шкалы чтобы установить яркость в требуемое значение.

**Магазин Kindle:** служит для перехода в магазин Kindle. У вас должно быть активное беспроводное или 3G соединение для использования этой функции.

**Кнопка поиска:** Нажмите эту кнопку чтобы вызвать окно поиска и экранную клавиатуру. Нажмите левую часть поля Поиска чтобы отобразить цель поиска: Эта книга (недоступна при поиске из Домашнего экрана), Мои элементы (осуществляет поиск по автору и заглавию в вашей коллекции в Облаке а также в Kindle), Магазин Kindle, Словарь или Википедия. После выбора нажмите кнопку «Стрелка» вправо от поля поиска или кнопку «Ввод» на клавиатуре чтобы запустить поиск. Чтобы выйти нажмите «X» на правой стороне поля поиска.

**Кнопка «Меню»:** эта кнопка отображает список опций. Пункты меню зависят от текущего контекста, что означает то, что они могут меняться в зависимости от того что именно вы делаете в данный момент. Например, находясь в Домашнем экране Kindle со специальными предложениями, пункты меню могут состоять из «Показать магазин Kindle» (Shop Kindle Store), «Просмотреть специальные предложения»(View Special Offers), «Просмотр списком или в виде обложек»(List or Cover View), «Создать новую коллекцию»Create New Collection, «Синхронизация и проверка элементов коллекций»(Sync and Check for Items), «Установки» (Settings) и «Экспериментальный веб-браузер» (Experimental Browser). Заметьте, что вы можете просматривать содержимое домашнего экрана используя Просмотр обложек по умолчанию или традиционный просмотр в виде списка.

В режиме чтения, пункты меню могут включать Ориентацию экрана (Portrait or Landscape Mode), Синхронизацию к прочитываемой странице (Sync to Furthest Page Read), Описание книги (Book Description), Добавление закладок(Add Bookmark), Просмотр Заметок и Пометок (View Notes & Marks), Прогресс чтения (Reading Progress) и Об Авторе (About the Author). Пункт Об Авторе доступен только для книг, которые поддерживают профиль Автора.

Вспомогательная Панель инструментов появляется во время чтения книги.

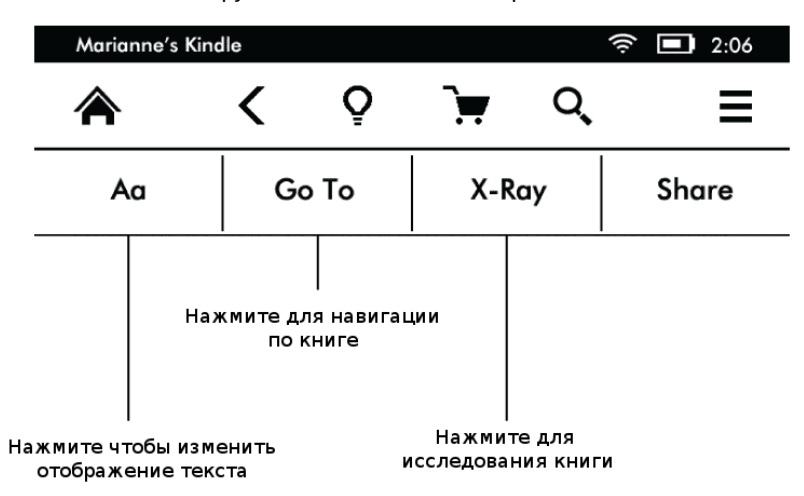

**Кнопка «Текст»(Aa):** Нажмите, чтобы отобразить шрифт и свойства текста в ваших книгах, включая размер текста, гарнитуру, междустрочный интервал, отступы и шрифт издателя.

**Кнопка «Go to»:** Отображаемые опции зависят от содержимого, которое вы читаете, но могут включать «Начало», «Страница или Положение», и заголовки глав.

**Кнопка «X Ray»:** Этап опция позволяет вам исследовать «костяк» книги одним нажатием. Например, вы можете просмотреть все отрывки из книги, в которых упоминается какая либо мысль, художественные герои, исторические персонажи, места или темы. Если функция XRay недоступна для данной книги кнопка будет недоступна или будет отображена кнопка Синхронизации.

**Кнопка «Share»:** Нажмите эту кнопку, чтобы поделится своими мыслями с остальными читателями.

*Панель инструментов периодического издания*

Когда вы читаете газету или журнал, панели инструментов конфигурируются специально для периодики. Чтобы отобразить панель нажмите вверху экрана.

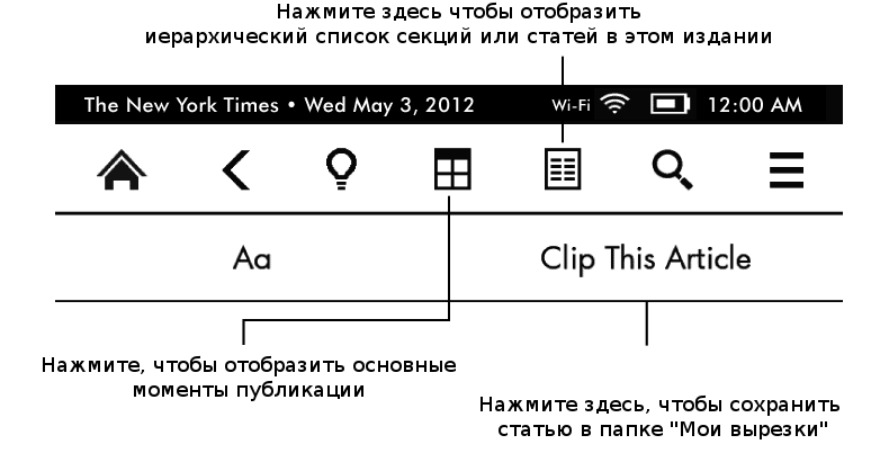

**Кнопка «Домой»** Нажмите, чтобы отобразить основные моменты издания.

**Кнопка «Разделы и Статьи»:** Нажмите чтобы вывести иерархический список секций и статей. Этот элемент недоступен при чтении блогов.

Вспомогательная панель доступна, когда вы читаете издание и находитесь на странице содержимого статьи. Опции включают в себя:

Кнопка «Текст»: Нажмите чтобы отобразить шрифт и свойства текста издания, включая размер шрифта, гарнитуру, междустрочный интервал и отступы.

**Кнопка «Clip this article»(Создать вырезку):** Нажмите чтобы создать вырезку статьи и сохранить её в папке «Мои вырезки», которая находится на вашем Домашнем экране и хранит ваши заметки, закладки, основные моменты и вырезки статей.

## **Индикаторы состояния**

В верхней части домашнего экрана вы можете видеть индикаторы, которые информируют вас о текущем состоянии вашего Kindle PaperWhite. Чтобы увидеть эти индикаторы из книги или документа нажмите верхнюю зону экрана, чтобы отобразить панели.

#### Индикаторы беспроводной сети

Услуга Amazon Whispernet предоставляет содержимое вашему Kindle где бы вы находились и когда бы вы захотели. Ваш Kindle может соединиться с сервисом Whispernet через встроенную беспроводную сеть; некоторые модели Kindle также имеют возможность подключения к сервису Whispernet при помощи 3G соединения. Чем больше делений на значках Wi-fi и 3G заполнено тем сильнее сигнал.

Ваш Kindle подключен к Whispernet используя Wi-Fi.

 $3G$   $\blacksquare$ Ваш Kindle подключен к Whispernet используя сотовую сеть 3G. Дополнительно вы можете видеть иконки с надписью EDGE или GPRS сети после иконки уровня сигнала. (Только в Kindle 3G)

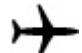

Ваш Kindle находится в режиме полета и беспроводная сеть недоступна.

## **Индикатор статуса батареи**

Индикатор статуса батареи показывает различные состояния по мере его разряжения. Слабый сигнал сети может увеличить расход батареи.

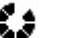

#### **Индикатор активности**

Этот индикатор появляется в верхнем левом углу экрана, когда выполняется поиск или подключение к сети, загрузка новых документов, синхронизация и проверка элементов коллекции, поиск элемента в коллекции, загрузка содержимого большого файла PDF или загрузка содержимого веб-страницы.

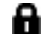

#### **Индикатор Родительского контроля**

Этот индиктор появляется когда включен Родительский контроль для вашего Kindle. Родительский Контроль позволяет вам запретить доступ к Экспериментальному веббраузеру, магазину Kindle, а также к содержимому, которое хранится в Облаке. Родители могут использовать эту функцию, чтобы предотвратить покупку детьми содержимого без их согласия или исследования нежелательного веб-контента.

#### **Настройка вашего Kindle Paperwhite**

Если вы читаете это руководство, то, возможно, вы уже завершили процесс настройки вашего Kindle, который включает выбор языка, подсоединение к беспроводной сети и регистрации вашего Kindle в сервисе Amazon. Если вы еще не выполнили данные действия, перейдите к Домашнему экрану, выберите «Настройка вашего Kindle» и следуйте инструкциям на экране. После успешного выполнения данных действий пункт «Настройка вашего Kindle» больше не появится на Домашнем экране.

Для регистрации устройства, которое уже было зарегистрировано ранее, перейдя на Домашний экран, нажмите кнопку Меню и выберите пункт «Установки»(Settings). На странице настроек, нажмите «Регистрация» (Registration) и выберите соответствующий пункт для начала процесса регистрации.

#### Сетевое соединение

Книги, журналы и другие документы поставляются на ваш Kindle непосредственно путем сетевого соединения. Если ваш Kindle имеет Wi-Fi и 3G соединение используйте Wi-Fi насколько это возможно для максимальной скорости загрузки. Вы можете подключать Wi-Fi соединение дома и в любой точке доступа мира.

Чтобы просмотреть доступные сети Wi-Fi на Домашнем экране нажмите пункт «Домой» (Home) и далее «Установки»(Settings). Выберите сети Wi-Fi и название сети, которую вы хотите использовать. Если вы видите значок замка следом за именем сети, то эта сеть требует пароль для доступа. Нажмите «Пересканировать» (Rescan) чтобы перепроверить доступные сети Wi-Fi**.** Возьмите на заметку, что ваш Kindle не поддерживает подключение к беспроводным ad-hoc или p2p сетям.

Ваш Kindle распознает сети Wi-Fi с WPS совместимым маршрутизатором. Чтобы присоединиться к сети при помощи WPS выберите беспроводную сеть, которую вы хотите использовать. Далее нажмите кнопку WPS на вашем маршрутизаторе, после чего нажмите кнопку WPS на вашем Kindle во время процесса настройки Wi-Fi. После успешного соединения индикатор покажет уровень сигнала беспроводной сети.

Модели Kindle PaperWhite с поддержкой 3G используют ту же технологию, что и сотовые телефоны, поэтому зависят от зоны покрытия сотовой сети. По умолчанию, устройство Kindle 3G автоматически соединяется к 3G сети. Если уровня сигнала 3G недостаточно, устройство подключается к более медленным GPRS и EDGE сетям. Ваш Kindle автоматически выключает режим 3G, когда вы подключаетесь к сети Wi-Fi с лучшим уровнем сигнала. Если вы отключите сеть Wi-Fi или выйдете за пределы зоны Wi-Fi, ваш Kindle автоматически подключится обратно к сети 3G.

Для того, чтобы отключить беспроводную сеть, из Домашнего экрана нажмите кнопку «Меню», выберите пункт «Настройки»(Settings) и включите Режим Полета. Все загрузки журналов или ожидающие обновления будут возобновлены в следущий раз, когда вы подключитесь к сети. Включение Режима Полета отключает обе сети Wi-Fi и 3G.

## **Специальные предложения и рекламные заставки**

С Kindle со встроенными специальными предложениями вы будете получать специальные предложения и рекламные заставки, которые отображаются только на домашнем экране или во время заставки — не в режиме чтения. Учтите что рекламные заставки и специальные предложения доступны не во всех странах.

#### Заставка

Когда устройство находится в спящем режиме специальные предложения отображаются на заставке. Чтобы увидеть детали предложения, выведите ваш Kindle из спящего режима и нажмите «Нажать для получения деталей»(Tap for details). Чтобы разблокировать Kindle без просмотра деталей предложения проведите пальцем для разблокировки. Специальные предложения и рекламные заставки обновляются автоматически, когда ваш Kindle подключается к сети.

## Баннеры со специальными предложениями

Баннеры со специальными предложениями отображаются внизу домашнего экрана. Чтобы просмотреть дополнительные детали нажмите на баннер.

Для просмотра всех доступных специальных предложений:

- 1. Нажмите кнопку «Домой», затем нажмите кнопку «Меню».
- 2. Нажмите «Просмотреть специальные предложения».
- 3. Нажмите на любое доступное предложение для просмотра деталей.

Заметьте, что если вы покупаете специальное предложение, когда ваш Kindle не в сети, ваш заказ не будет исполнен немедленно. Заказ будет поставлен в очередь и выполнен когда устройство подключится к сети.

# **Рекомендуемое содержимое**

Во время просмотра в режиме обложки, домашний экран вашего Kindle отображает рекомендуемое содержимое из магазина Kindle, например такое, как выбор Редакторов. Нажатие этого элемента перенаправляет вас в магазин Kindle, где вы сможете просмотреть дополнительные детали, прочитать отзывы пользователей и совершить покупку. Проведите пальцем или нажмите для просмотра дополнительных деталей.

**Глава 2** 

#### **Получение и Управление Содержимым Kindle**

## **Покупайте в магазине Kindle всегда и всюду**

Магазин Kindle предлагает широкий выбор книг Kindle, книг Kindle Single, газет, журналов и блогов а также популярные игры и активное содержимое. Чтобы посетить магазин нажмите вверху экрана, чтобы отобразить панель инструментов, затем нажмите «Моя корзина» (Shopping Cart). Вы также можете выбрать «Магазин Kindle»(Shop Kindle Store) из Меню.

Для навигации по магазину просто нажимайте интересующую вас область затем листайте вправо или влево, вверх или вниз чтобы передвигаться по списку и странице. Вы можете искать по заголовку, разворачивать категории, проверять последние бестселлеры или читать рекомендации, персонализированные специально для вас. Магазин Kindle позволяет вам просматривать детали, читать обзоры пользователей а также загружать отрывки из книг.

Когда вы готовы совершить покупку, магазин Kindle предоставляет безопасный метод покупки одним кликом. После вашего заказа сервис Amazon Whispernet доставляет покупку непосредственно на ваш Kindle посредством вашей беспроводной сети. Книги загружаются на ваш Kindle немедленно, обычно менее чем за минуту. Газеты, журналы и блоги загружаются сразу после публикации — обычно до того как выйдет печатная копия. Если ваш Kindle находится в Режиме Полета, а выпуск газеты или журнала уже доступен, он будет загружен как только вы подключитесь к сети.

Вы также можете синхронизировать ваше устройство Kindle таким образом, что покупке совершенные приложениями Kindle или другими Kindle устройствами, зарегистрированными на ваш аккаунт будут доступны вам. Например, вы можете прочитать несколько страниц посредством Kindle приложения на iPhone, iPad или Android устройстве, а затем продолжить с того места на котором остановились уже на вашем Kindle. Эта установка доступна на странице «Управление вашим Kindle»(Manage your Kindle), которая доступна по адресу: [www.kindle.com/support.](http://www.kindle.com/support) Для информации смотрите Чтение содержимого Kindle на других устройствах.

## **Хранение в устройстве и в Облаке**

Содержимое не загруженное на ваше устройство безопасно хранится в облаке. Это включает копии всех ваших книг вместе с текущими выпусками газет и журналов. Для просмотра содержимого в Облаке нажмите «Облако»(Cloud) в верхнем левом углу Домашнего экрана. Ваши персональные документы также хранятся в Облаке, если они были присланы на ваш Kindle по электронной почте и вы включили архивирование на странице управления Kindle.

Для просмотра содержимого, которое хранится на вашем Kindle, нажмите на Устройство. Если вы планируете выйти из сети подключитесь к Облаку и загрузите содержимое, которое понадобится вам пока вы вне сети.

Если вы хотите загрузить содержимое из Облака, нажмите «Облако»(Cloud) на Домашнем Экране и выберите элементы, которые вы хотите восстановить на вашем Kindle. Вы можете отменить загрузку нажав на Заголовке элемента. Загрузив какой либо элемент, вы можете открыть его из Домашнего экрана или прямо из Облака. Используйте этот метод чтобы загрузить купленные прежде книги или журналы на новое устройство Kindle.

Страница управления Kindle (доступная по адресу www.kindle.com/support) предлагает простой способ просмотра, и управления содержимым, настройками и профилем Kindle с использованием веб-браузера.

## **Удаление элементов из вашего Kindle**

Чтобы освободить память на вашем Kindle, вы можете удалить элементы, нажимая и удерживая Заголовок или обложку элемента на Домашнем экране. При появлении диалогового окна, нажмите «Удалить из устройства» (Remove from Device). Эта опция варьируется в зависимости от содержимого. Ваше содержимое будет по прежнему храниться в Облаке для загрузки в будущем.

Ваши персональные документы хранятся в Облаке, если они были присланы на Kindle по электронной почте и вы включили Архивирование Персональных документов на странице Управления вашего Kindle, которая доступна по адресу: [www.kindle.com/support.](http://www.kindle.com/support) Учтите, что документы загруженные на ваш Kindle посредством USB кабеля удалятся безвозвратно. Для информации смотрите Чтение содержимого Kindle на других устройствах.

Периодические издания: Старые издания газет и журналов хранятся на Домашнем экране в коллекции под названием «Периодика: Старые выпуски»(Periodicals: Back Issues ). Выпуски ранее 7 последних автоматически удаляются, чтобы освободить память для новых изданий. Фраза «Истекающий» (Expiring) которая следует за названием, говорит о том, что этот выпуск будет вскоре удален.

Есть два пути сохранить копию какого либо издания:

- На Домашнем экране нажать и удерживать название издания, которое вы хотите сохранить. Выбрать «Сохранить этот выпуск» (Save this issue) из списка опций.
- В режиме чтения издания нажать кнопку Меню и выбрать «Сохранить этот выпуск» (Keep this issue).

## **Управление библиотекой Kindle**

Ваш Kindle может хранить тысячи цифровых книг, персональных документов, газет и блогов, активного содержимого на которые мы в данном руководстве ссылаемся как на «содержимое». Для просмотра списка содержимого вашего Kindle PaperWhite нажмите кнопку «Домой». Чтобы узнать размер свободного пространства на Kindle, нажмите Меню и далее Настройки(Settings). На странице настроек нажмите Меню и выберите «Информация об устройстве»(Device Info).

По умолчанию, содержимое сортируется по Дате (Recent), это означает что более новые элементы находятся вверху списка. Вы можете изменить порядок сортировки нажав на имени существующего порядка сортировки в заголовке списка и выбрать другой вид сортировки. Вы также можете изменять порядок сортировки содержимого, которое хранится в Облаке.

Чтобы отфильтровать содержимое по типу, на Домашнем экране нажмите «Мои элементы» (My Items), который находится под панелью инструментов. Опции фильтрации включают в себя: Все элементы, Книги, Документы, Периодика и Активное содержимое. Вы также можете применять фильтр содержимого, которое хранится в Облаке.

Чтобы перейти на определенную страницу или заглавие, перейдите на Домашний экран и нажмите Кнопку Управления Страницами. Для примера, ½ означает, что вы находитесь на первой странице, а всего страниц две. При появлении диалогового окна введите номер страницы, но которую хотите перейти или первые буквы заглавия или имени автора (в зависимости от выбранного порядка сортировки).

Для получения дополнительной информации о книге, документе или издании и увидеть список доступных опций Меню, перейдите на Домашний экран нажмите и удерживайте Заглавие или обложку элемента (в зависимости от вида списка). Опции меню, которые появятся варьируются, но могут включать: «Добавить в коллекцию»(Add to Collection), «Перейти к..»(Go to..), «Описание книги»(Book Description), «Найти эту книгу»(Search This Book), «Просмотреть заметки»(View Notes & Marks) и «Удалить из устройства»(Remove from Device).

## **Использование коллекций**

Если вы храните большое количество содержимого на вашем Kindle вы можете создавать коллекции для облегчения доступа. Вы можете добавить любое количество элементов в коллекцию, включая книги, документы и активное содержимое. Как только вы создадите первую коллекцию, ваш Kindle отсортирует содержимое домашнего экрана по коллекциям. Чтобы создать новую коллекцию:

- 1. Нажмите кнопку Меню на Домашнем экране
- 2. Выберите «Создать новую коллекцию»(Create New Collection)
- 3. Используйте клавиатуру, чтобы ввести название коллекции, затем нажмите ОК. Появится список элементов, которые можно добавить в коллекцию. Заметьте, что журналы и блоги нельзя добавить в коллекцию.
- 4. Поставьте галочку около тех элементов, которые вы хотите включить в коллекцию, нажмите «Готово»(Done) по завершении.

 Вы можете включать или исключать элементы из коллекции нажатием Меню находясь в коллекции и выбирая пункты «Добавить в коллекцию» и «Исключить из коллекции». Другие опции включают в себя «Переименовать коллекцию» и «Удалить коллекцию». Удаление коллекции не ведет к удалению содержимого коллекции. Элементы, которые ранее хранились в коллекции появятся на Домашнем экране.

## **Глава 3 Чтение документов Kindle**

#### **Понимание технологии дисплея Kindle**

Ваш Kindle использует технологию экрана высокого разрешения, именуемую электронные чернила (E-ink). Дисплей отражающий, это означает, что вы можете легко читать даже при ярком солнечном свете. E-ink использует чернила прямо как в книгах или журналах, только отображает электронные частицы чернил.

Своеобразная «вспышка» может возникнуть в момент переворачивания страницы. Это часть процесса обновления электронных чернил. По умолчанию Kindle предоставляет плавное и быстрое переворачивание страниц, минимизируя количество «вспышек». Для обновления страницы после каждого переворачивания страницы, нажмите кнопку Меню из Домашнего экрана и выберите Настройки(Settings). Нажмите на Настройки Чтения (Reading options) и используйте Опцию обновления страницы по своему предпочтению.

#### **Пользовательские настройки отображения текста**

Ваш Kindle предоставляет быстрый путь для настройки отображения книг и периодики. Чтобы получить доступ к этим настройкам во время чтения, нажмите верх экрана, чтобы появилась панель инструментов, затем нажмите Кнопку «Текст» («Аа»). Появится диалоговое окно, которое позволит вам менять размер текста, гарнитуру, междустрочный интервал и отступы содержимого. Опция «Шрифт издателя» (Publisher Font) применима для книг в которые встроены шрифты издателя.

#### **Комиксы и книги Манга**

Комиксы и книги Манга ожили с появлением панели Kindle View. Чтобы войти в панель Kindle View дважды щелкните по экрану. Для навигации по панели проведите пальцем вдоль или щелкайте по сторонам экрана. Дважды щелкните по экрану для выхода из панели.

#### **Детские книги**

Детские книги на вашем Kindle теперь предоставляет технология всплывающего текста(Kindle Text Pop-up), созданная для улучшения опыта чтения. Вы можете перемещаться между секциями всплывающего текста проведя пальцем вдоль или щелкая по сторонам экрана. Выберите детские книги с поддержкой всплывающего текста и они автоматически появятся в этом виде. Дважды щелкните по экрану для выхода из панели.

#### **Масштабирование изображений**

Вы можете увеличить размер изображения в Kindle для облегчения просмотра. Нажмите и удерживайте палец на изображении затем отпустите для появления иконки увеличительной лупы, затем нажмите на лупу. Снова щелкните на изображении для выхода из режима масштабирования.

#### **Панорамирование таблиц**

Чтобы панорамировать таблицу нажмите и удерживайте палец на таблице для отображения иконки панорамирования. Нажмите на иконку и проведите пальцев по экрану в направлении, котором хотите панорамировать. Вы можете выбрать текст в таблице и провести пальцем по нему чтобы выделить его. Появится диалоговое окно с опциями «Выделить текст», «Добавить заметку», и «Поделиться». Для выхода из режима нажмите «Готово».

#### **Режим улучшенного просмотра**

Режим улучшенного просмотра изображений и таблиц доступен для выбора в книге Kindle дает вам возможность панорамирования и масштабирования. Нажмите и удерживайте палец на изображении или таблице и отпустите для появления иконки лупы. Нажмите на иконку для входа в режим улучшенного просмотра. Для дальнейшего увеличения поставьте два пальца вместе в центр изображения и начинайте медленно отводить их друг от друга. Для уменьшения масштабирования поставьте два пальца на экран на расстоянии друг от друга и начинайте приближать их друг к другу. Во время просмотра вы можете двигать пальцем для смены зоны просмотра. Для возврата к чтению нажмите кнопку «Х» в верхнем правом углу таблицы или изображения.

#### **Взаимодействие с вашими документами**

 Ваш Kindle дает вам возможности, которые недоступны с печатными материалами, такие как немедленный просмотр значения слова или поиск определенного содержимого. Как и с обычной книгой вы можете выделить любимые отрывки, добавить заметки и создать закладки.

**Словарь:** Ваш Kindle включает один или несколько словарей для каждого поддерживаемого языка. После успешной регистрации вашего Kindle все ваши словари будут доступны в коллекции словарей на Домашнем экране или в коллекции словарей в Облаке. Список доступных словарей варьируется в зависимости от языка, который вы выбрали.

Чтобы изменить словарь по умолчанию:

- 1. Выберите Меню на Домашнем экране и затем Настройки.
- 2. На странице настроек выберите Настройки Устройства и далее Языки и Словари
- 3. Выберите Опцию Словари
- 4. Выберите язык словаря, чтобы просмотреть все доступные словари для выбранного языка. Текущий словарь отображается снизу языка словаря. Стрелка направо означает существование других словарных опций для данного языка.
- 5. Используйте переключатели чтобы выбрать словарь, которые вы хотите использовать и нажмите OK.

Для просмотра значения слова во время чтения, просто нажмите и удерживайте слово. Появится диалоговое окно с объяснением значения слова. Для просмотра подробного значения нажмите «Показать полное значение» из списка опций. Вы также можете выделить слово или нажать «Подробнее»(More) чтобы отобразить дополнительные действия, включая «Поделиться», «Добавить Заметку», Посмотреть в Википедии, мгновенный перевод выбранного слова или отправить отчет об ошибке.

**Поиск:** Чтобы произвести поиск щелкните на верхней части экрана, затем нажмите кнопку Поиск  $\mathbf Q$  чтобы отобразить поле поиска и экранную клавиатуру. Введите текст поиска и нажмите кнопку со стрелкой вправо чтобы начать поиск. По умолчанию поиск производится в пределах текущей книги или документа. Нажмите слева от поля поиска чтобы выбрать цели поиска, включающие Мои элементы, Магазин Kindle, Словарь и Википедия.

**Заметки и выделения:** Вы можете добавлять заметки и основные моменты нажимая и удерживая текст и далее проведя по тексту пальцем выделяя его. Для выделения страниц проведите пальцем до нижнего угла экрана и странице перевернется автоматически.

Если вы выбрали одно слово, высвечивается значение слова и опции включают в себя «Показать полное определение слова» (Show Full Definition), «Выделить» (Highlight) и «Ещё»(More). Нажмите «Ещё»(More) для отображения дополнительных действий, включающих «Поделиться», «Добавить заметку», «Посмотреть в Википедии», «Мгновенный перевод» и «Отправить отчет об ошибке».

Если вы выберите предложение или несколько слов, диалоговое окно будет содержать такие опции как «Поделиться», «Добавить заметку», «Выделить» и «Ещё». Нажмите «Ещё» для отображения дополнительных действий «Посмотреть в Википедии», «Мгновенный перевод» и «Отправить отчет об ошибке».

Заметки будут появляться в виде надстрочных чисел в тексте. Для просмотра заметок просто нажмите на цифру. Если другие пользователи Kindle выделили определенный отрывок из книги, которую вы читаете, этот отрывок будет выделен подчеркиванием. Чтобы выключить эти выделения, выберите Настройки из меню домашнего экрана, нажмите Настройки чтения и измените настройку Выделить популярного. Вы также можете отобразить выделения и заметки, сделанные людьми, за которыми вы следите на сайте [https://kindle.amazon.com.](https://kindle.amazon.com/) Чтобы выключить эту опцию выберите Настройки из меню домашнего экрана, нажмите Настройки чтения и измените настройку Публичные Заметки. Эта опция доступна не во всех странах.

**Закладки:** Технология Amazon's Whispersync сохраняет место в книге которое вы читаете. Чтобы добавить Закладку выберите «Добавить Закладку» из меню или просто щелкните в верхнем правом углу страницы. Верхний правый угол страницы отобразится как загнутый. Чтобы удалить закладку, снова нажмите в правом верхнем углу страницы или Нажмите «Удалить закладку» и загнутый угол страницы примет свой первоначальный вид.

Выделения, заметки и закладки добавляются в файл на Домашнем экране под названием Мои вырезки. Для управления ими из определенной книги нажмите кнопку Меню и выберите «Посмотреть заметки и пометки». Когда включено Хранение аннотаций, эти элементы хранятся для вас в Облаке и не могут быть потеряны.

**X-Ray:** X-Ray позволяет Вам увидеть «костяк» книги одним нажатием. Например, вы можете увидеть все отрывки из книги, в которых упоминается определенная мысль, художественные герои, исторические персонажи, места и темы, интересные им. Учтите, что X-Ray доступен не во всех книгах Kindle.

Во время чтения книги нажмите верхнюю часть экрана чтобы отобразить панель инструментов. Вспомогательная панель содержит кнопку X-Ray. Если X-Ray недоступен для данной книги кнопка будет недоступна или вместо нее будет отображена кнопка «Синхронизировать». X-Ray сканирует книгу на предмет персонажей, героев и условий. Он также предоставляет подробную информацию из Википедии, Shelfari [\(www.shelfari.com\)](http://www.shelfari.com/) а также из Общественной Энциклопедии любителей чтения Amazon. Чтобы узнать содержит ли книга X-Ray, смотрите описание книги в магазине Kindle. X-Ray доступен не во всех странах.

### **Просмотр прогресса чтения**

Ваш Kindle PaperWhite содержит несколько метрик, чтобы позволить вам наблюдать прогресс чтения и ваше местоположение в книге, включая номер станицы, время, проведенное в данной главе, время, проведенное с книгой, процент прочитанного и общее число страниц. (Не все Kindle книги имеют количество страниц).

Так как книги Kindle могут быть прочитаны на устройствах с разным размером экрана, местоположения определяют определенные места в книге, по аналогии с номером страницы для печатной книги. Номер местоположения позволяют вам направить друга к определенному месту в книге, которую вы читаете.

Свойство Прогресса чтения использует уникальный алгоритм вычисления времени, которое вы потратили для прочтения определенной главы или книги, основанном на предыдущей и текущей скорости чтения. Ваша скорость чтения хранится только на вашем Kindle; она не хранится на серверах Amazon. Во время чтения выберите Прогресс Чтения из меню, затем выберите опцию Отображения. Опции включают местоположение в книге, время, проведенное в данного главе, время, проведенное за данной книгой.

Многие книги Kindle также содержат номера страниц, которые соответствуют актуальным номерам страниц печатной книги. Для просмотра номера страницы книги, которую вы в данный момент читаете, щелкните в верхней части экрана для отображения панели инструментов. Внизу экрана будет отображаться информация о текущем местоположении, количестве страниц, номере страницы и проценте прочитанного. Также внизу экрана будет отображаться время проведенное за книгой.

На домашнем экране точками под заглавием изображен объем книги, жирными точками как много вы уже прочитали.

# **Глава 4 Расширенные возможности вашего Kindle PaperWhite**

## **Пользовательские настройки вашего Kindle**

Для перехода к странице Настроек щелкните по кнопке меню  $\equiv$  из Домашнего экранаи выберите «Настройки». Для просмотра всех настроек ваш Kindle должен быть зарегистрирован. Доступные настройки:

**Режим Полета(Airplane Mode):** Позволяет выключить или включить беспроводную сеть.

**Бепроводные сети(Wi-Fi Networks):** Отображается количество обнаруженных беспроводных сетей и имя сети, к которой вы подсоединены в настоящий момент.

**Регистрация(Registration):** Отображает имя аккаунта Amazon на который зарегистрирован ваш Kindle. Используйте эту опцию чтобы зарегистрировать или изменить регистрацию вашего Kindle.

**Параметры устройства(Device Options):** Позволяет вам установить пароль, включить Родительский Контроль, установить время и язык вашего устройства, установить дополнительные языки клавиатуры, выбрать словари, назначить имя устройства и персональную информацию, просмотреть ваш Kindle почтовый ящик.

**Пароль для устройства(Device Passcode):** позволяет запретить доступ к устройству. Приглашение ввести пароль будет появляться всякий раз при включении устройства или выходе из спящего режима. Если вы забудете свой пароль вам придется обратиться в службу поддержки Kindle.

**Родительский Контроль(Parental Controls):** Позволяет запретить доступ к Экспериментальному веб-браузеру, магазину Kindle и к Облаку. Родители могут использовать эту опцию, чтобы предотвратить доступ детей к покупке книг, загрузку ими содержимого из Облака или использование веб-браузера без разрешения. Для настройки параметров этой опции вам будет предложено ввести пароль. Этот пароль может вам понадобиться в будущем для изменения настроек Родительского Контроля. Если вы забудете свой пароль вам придется обратиться в службу поддержки Kindle. После включения Родительского Контроля вы увидите значок замка следом за индикатором сети, также будут недоступны настройки изменения регистрации и сброса настроек устройства.

**Время(Device Time):** Позволяет включить отображение текущего местного времени. Время отображается в верхней части экрана. В моделях Kindle c 3G вы можете установить автоматическое обновление времени установкой «Обновлять автоматически». Для просмотра времени в режиме чтения щелкните по верхней части экрана.

**Персональные настройки (Personalize your Kindle):** позволяют управлять именем устройства, персональной и контактной информацией, и просмотром вашего почтового адреса Kindle.

**Имя устройства:** Изменяет имя устройства, которое отображается в верхней части экрана.

**Персональная информация:** Используйте это поле для ввода персональной или контактной информации.

**Электронный почтовый адрес Kindle:** Отображает электронный почтовый адрес на который должны высылаться документы, чтобы они попали в ваш Kindle. Не поддерживаемые форматы документов будут автоматически конвертированы в формат Kindle (может изменяться). Для детального изучения этой опции посетите страницу www.kindle.com/support.

**Язык и словари(Language and Dictionaries):** выбор языка Kindle, подключение дополнительных языков в клавиатуру и выбор словарей по умолчанию.

> **Язык:** Отображает текущий язык для меню, предупреждений и диалоговых окон.

**Клавиатуры:** Позволяет добавить клавиатуры для разных языков. Если у вас имеется несколько клавиатур на клавиатуре появится клавиша Глобус. Просто нажмите чтобы выбрать другую клавиатуру.

**Словари:** Используйте чтобы установить словарь по умолчанию для каждого языка.

**Настройки чтения (Reading Options):** позволяют управлять вашими аннотациями, популярными выделениями, публичными заметками, обновлением страницы и социальными сетями.

> **Хранение аннотаций(Annotations Backup):** переключает автоматическое сохранение ваших аннотаций, последней прочитанной страницы и коллекций на серверах Amazon.

**Популярные моменты(Popular Highlights):** переключает отображение отрывков, которые чаще всего выделяются пользователями.

**Публичные заметки (Public Notes):** переключает отображение заметок и пометок, сделанных людьми за которыми вы следите на [https://kindle.amazon.com](https://kindle.amazon.com/) .

**Обновление страницы(Page Refresh):** используется для обновления страницы при переворачивании.

**Социальные сети(Social Networks):** позволяет вам связать ваш Kindle с вашим профилем в социальной сети, чтобы вы могли делиться основными моментами с вашими друзьями.

Контекстное меню настроек

Нажатие кнопки меню, в то время, когда вы находитесь на странице настроек, отображает дополнительные опции:

**Посетить магазин Kindle(Shop Kindle Store):** переводит вас в магазин Kindle.

**Обновить ваш Kindle(Update Your Kindle):** Устанавливает новейшие обновления программного обеспечения для вашего Kindle. Эта опция отмечена серым цветом, если в настоящее время текущие обновления недоступны.

**Перезагрузка(Restart):** перезагружает ваш Kindle. При этом все ваше содержимое и настройки сохраняются. Если по причине перезагрузки ваш Kindle не отвечает долгое время, вы можете сделать тяжелую перезагрузку нажав и удерживая кнопку Питание в течении 20 секунд.

**Полный сброс настроек(Reset Device):** Полностью сбрасывает ваш Kindle к заводским настройкам и перезагружает его. Вы должны применить этот параметр, только если получите прямые инструкции от Сервиса поддержки потребителей Kindle. До того как сбросить ваш Kindle к заводским настройкам вы должны сделать резервную копию ваших персональных документов и тех старых журналов и газет, которые вы хотели бы сохранить. После сброса настроек вам придется заново зарегистрировать ваш Kindle и загрузить ваше содержимое из Облака. Если вы хотите защитить свой Kindle паролем, вам придется установить пароль заново.

**Информация об устройстве(Device Info):** отображает Wi-Fi MAC адрес, серийный номер, параметры сети, версию программы и объем доступного пространства.

**Правовая и информация(Legal):** предоставляет информацию об авторских правах, торговых марках и прочие сведения о программном обеспечении, установленном на вашем Kindle.

**Синхронизация и проверка содержимого(Sync & Check for Items):** нажмите для синхронизации вашего устройства с вашим онлайн содержимым.

## **Хранение и чтение персональных документов**

Ваш Kindle позволяет вам легко брать с собой свои документы, устраняя необходимость распечатывать их. Вы и ваши утвержденные контакты могут отсылать документы прямо на ваш Kindle. Чтобы проверить ваш электронный почтовый адрес Kindle, нажмите кнопку Меню из Домашнего экрана и выберите Настройки. На странице Настроек нажмите Параметры Устройства и выберите «Персонализировать мой Kindle». В вашей библиотеке Kindle будет сохранена резервная копия документов, присланных по почте и они будут всегда готовы к загрузке если включено Архивирование Персональных Документов. Чтобы узнать больше об этой функции и включить Архивирование Персональных Документов, перейдите на страницу Управление моим Kindle, которая находится по адресу: [www.kindle.com/support](http://www.kindle.com/support) .

Вы можете посылать на ваш Kindle файлы в формате Microsoft (DOC,DOCX), PDF HTML, TXT, RTF JPEG, GIF PNG, BMP , PRC и MOBI и читать их в формате Kindle. Вы можете добавлять заметки и закладки, подчеркивать основные моменты, которые синхронизируются между устройствами вместе с информацией о странице, которую вы прочитали благодаря технологии Whispersync . Синхронизация заметок и закладок а выделенных моментов осуществляется только для документов, архивированных в формате Kindle. Вы также можете читать документы в формате PDF и TXT без преобразования.

## **Чтение документов Kindle на других устройствах**

Вы можете синхронизировать ваши книги Kindle с другими поддерживаемыми устройствами и приложениями Kindle. Технолгия Amazon's Whispersync прослеживает информацию о последней прочитанной странице в каждой книге. Например, вы можете прочитать несколько страниц используя приложение Kindle на iPhone, iPad или Android устройстве, а затем продолжить с того места, на котором прервались на вашем Kindle. Для просмотра списка поддерживаемых устройств смотрите [www.kindle.com/support](http://www.kindle.com/support) .

## **Обмен комментариями в социальных сетях**

Вы можете обмениваться комментариями Kindle со своими друзьями в социальных сетях, например Twitter или Facebook. Чтобы связать ваш Kindle к вашему профилю в социальной сети и включить обменивание, нажмите кнопку Меню из Домашнего экрана и выберите Настройки(Settings). На странице Настроек нажмите нажмите Параметры чтения (Reading Options) и нажмите Социальные Сети(Social Networks).

Настроив обмен, в режиме чтения книги выберите Поделиться(Share) из вспомогательной панели и введите текст сообщения, чтобы поделиться им в Социальной сети. Вы также можете получить доступ к этому свойству выделив текст. Если вы выбрали предложение или несколько строк, появится диалоговое окно с опцией «Поделиться». Если вы выбрали одно слово появится диалоговое окно с определением значения слова с опциями «Показать полное значение», «Выделить» и «Еще». Выбрав «Еще»(More) вы сможете выбрать опцию «Поделиться». Это свойство доступно не во всех странах.

#### **Использование Kindle с вашим компьютером**

Ваш Kindle использует сервис Amazon Whispernet для доставки книг, газет и журналов, персональных документов, книг Kindle Single, блогов и активного содержимого на ваш Kindle без помощи компьютера.

При первом подключении к компьютеру через порт USB ваш Kindle определится как устройство хранения. Вы увидите каталог под названием «documents». Вы можете добавить Kindle совместимые файлы в этот каталог, а также копировать, перемещать или удалять файлы в этом каталоге. Для более подробной информации о поддерживаемых файлах обратитесь в сайт поддержки [\(www.kindle.com/support\)](http://www.kindle.com/support).

Ваш Kindle не может использоваться для чтения книг в подключенном к USB состоянии, чтобы читать Kindle во время зарядки батареи вам следует выполнить «Безопасное извлечение устройства» на компьютере.

## **Использование экспериментального веб-браузера**

Ваш Kindle содержит экспериментальный веб-браузер, который позволяет просматривать интернет странички и все сайты Amazon. Веб-браузер поддерживает JavaScript, SSL, и cookies , но не имеет поддержки медиа-плагинов. Для доступа к веб-сайтам вам необходимо иметь Wi-Fi подключение.

Для запуска веб-браузера Нажмите Меню из Домашнего экрана и выберите «экспериментальный веб-браузер». При первом посещении этой страницы вы увидите список закладок наиболее часто посещаемых сайтов. Вы можете использовать эти закладки выбрав «Закладки» (Bookmarks) из меню браузера.

Чтобы набрать адрес странички, нажмите поле «Поиск» в верхней части экрана. Используйте экранную клавиатуру для ввода веб-адреса. При вводе адреса префикс «.com» автоматически добавиться в конец строки. Адресная строка также хранит адрес последней странички.

Следующие подсказки позволят вам использовать веб-браузер наиболее полноценно:

- Для увеличения поставьте два пальца вместе в центр изображения и начинайте медленно отводить их друг от друга. Для уменьшения масштабирования поставьте два пальца на экран на расстоянии друг от друга и начинайте приближать их друг к другу.
- Щелкайте ссылки для открытия страниц.
- Для навигации вы можете двигать пальцем по страничку вправо-влево или вверхвниз.
- Нажмите кнопку «Назад» в левом верхнем углу для перехода к предыдущей страничке.
- Для прокрутки странички проведите пальцем вверх.
- Для ввода информации нажмите на поле ввода и появится экранная клавиатура.
- Для возврата к недавно закрытым страницам нажмите кнопку Меню и выберите «История»

#### Меню веб-браузера

Находясь в веб-браузере нажмите Меню для просмотра остальных опций, включающих Режим Статьи(Article Mode), Закладки (Bookmarks), Добавить Закладку (Bookmark this Page), История (History) и Настройки Браузера (Browser Settings). Настройки Браузера включают Очистить Историю(Clear History), Удалить Куки(Clear Cookies), Отключить JavaScript и Отключить Картинки. Заметьте, что странички будут загружаться быстрее, если вы отключите JavaScript.

При просмотре странички существует опция Режим Статьи, которая отображает статью как простой колоночный текст без картинок и рекламы.

#### Закладки

Для добавления Закладки нажмите Меню и выберите Добавить Закладку(Bookmark this Page). Чтобы удалить Закладку , нажмите Меню и выберите Закладки (Bookmarks). Нажмите кнопку Удалить(Remove) внизу страницы проставьте галочки напротив адресов страниц, закладки которых хотите удалить и нажмите Удалить.

#### Загрузка файлов

Некоторые сайты могут иметь книги или документы, которые вы хотели бы загрузить и прочитать на своем Kindle. Вам будет предложено подтвердить загрузку этих файлов на Домашний Экран вашего Kindle. Список поддерживаемых форматов включает формат Kindle (AZW, AZW1, AZW2 и AZW3), не защищенный MOBI формат (.MOBI, .PRC) и текстовый формат TXT.

# **Глава 5 Поиск дополнительной помощи**

Сервис поддержки потребителей Kindle по адресу [www.kindle.com/support](http://www.kindle.com/support) содержит полезную информацию, включая ответы на часто задаваемые вопросы и обучающие видео.

# **Приложение А Информация о Продукте**

## **Информация о Безопасности и Соответствии**

 Используйте ответственно. Прочитайте все инструкции и информацию по безопасности перед использованием.

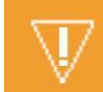

## НЕСОБЛЮДЕНИЕ ИНСТРУКЦИЙ ПО БЕЗОПАСНОСТИ

МОЖЕТ ПРИВЕСТИ К ПОЖАРУ, ЭЛЕКТРИЧЕСКОМУ УДАРУ И ДРУГИМ ПОВРЕЖДЕНИЯМ

#### **Содержание вашего устройства Kindle**

Не используйте ваш Kindle или его компоненты под дождем, около раковины или в других в влажных местах. Не допускайте попадания пищи или жидкости ваш Kindle. Если ваше устройство подверглось влаге, отсоедините все кабели (нажмите Меню, Настройки и включите Режим полета) и позвольте экрану перейти в режим Заставки. Дождитесь полного высыхания устройства до того, как нажмете кнопку Питания для выхода устройства из режима сна. Не пытайтесь высушить устройство внешними источниками тепла, такими как микроволновая печь или сушка для волос. Протрите экран мягкой тканью; будьте осторожны, не поцарапайте экран. Во время ношения вашего Kindle в сумке используйте чехол.

Не подвергайте ваш Kindle чрезмерному нагреву или охлаждению. Не оставляйте устройство в автомобиле при минусовой температуре или при жаркой погоде.

Использование сторонних компонентов может отрицательно повлиять на быстродействие вашего Kindle. С небольшими исключениями, использование сторонних компонентов может аннулировать ограниченную гарантию вашего Kindle. Внимательно ознакомьтесь с информацией по безопасности компонентов перед их использованием с вашим Kindle.

## **Обслуживание вашего устройства Kindle**

Если ваше устройство нуждается в обслуживании, пожалуйста, свяжитесь со службой поддержки потребителей Amazon. Подробности контактов могут быть найдены по адресу [www.kindle.com/support](http://www.kindle.com/support)

**Неправильное обслуживание может аннулировать гарантию!** 

#### **Безопасность батареи**

Перезаряжаемая батарея на вашем Kindle должна быть заменена только в авторизованном сервис центре. Для более детальной информации о батареях посетите [www.kindle.com/support.](http://www.kindle.com/support) Адаптер питания не входит в комплект вашего Kindle. Ваш Kindle должен заряжаться только от поставляемого USB кабеля или совместимого кабеля, который соответствует требованиям спецификации USB-IF вер. 1.2.

## **Прочие замечания по безопасности**

Совершение вашими пальцами повторяющихся действий, таких как нажимание клавиш или игры, могут вызвать дискомфорт в ваших руках, ладонях, плечевой области или других частях тела. При появлении дискомфорта, прекратите использование и проконсультируйтесь с терапевтом. Для профилактики подобного делайте небольшие перерывы.

Мелкие части, содержащиеся в вашем устройстве и его компонентах, могут стать причиной удушья у маленьких детей.

Использование Kindle во время ведения автомобиля не рекомендуется и может быть запрещено в некоторых зонах. Если вы находитесь в зоне, где использование Kindle разрешено во время ведения автомобиля, постоянно обращайте тщательное внимание на ведение машины и прекратите использовать Kindle, когда это становится опасно.

## **Безопасность и соответствие беспроводной сети**

Выключайте беспроводную сеть в зонах, где запрещено использование беспроводной сети или там где это может привести к опасности. Некоторые специфичные ситуации приведены ниже. В общих случаях вам не следует использовать Kindle с включенной беспроводной сетью в местах, где не разрешается использование сотовых телефонов.

#### **Выключение беспроводной сети во время полета**

Для предотвращения возможных помех в системах полета, Федеральная служба контроля авиа перелетов и другие авиационные агентства требуют спросить у члена экипажа возможность использования беспроводной сети.

## **Использование вашего Kindle среди прочих электрических устройств**

Kindle генерирует, использует и может распространять радиочастоты и, если используется не в соответствии с инструкциями, может создавать помехи для радиосвязи и других электронных устройств. Внешние радиочастотные сигналы могут влиять на неправильно установленные или не имеющие экранирования электронные системы или персональные медицинские приборы. Хотя современное электронное оборудование предохранено от внешнего воздействия радиочастот, в случае сомнений проверьте у производителя. Для персональных медицинских приборов (таких как кардиостимуляторы и слуховые приборы) проконсультируйтесь с терапевтом или производителем прибора для определения защищены ли они от воздействия внешних радиочастот.

#### **Шаги для минимизации помех**

Если ваш Kindle вызывает помехи в радио и телеприемниках (факт которого вы можете определить включая его и выключая), вы можете попытаться исправить помехи одним или несколькими действиями: перенаправьте или перенесите принимающую антенну приемника, увеличьте расстояние между приемником и вашим Kindle, подсоедините устройства к разным источникам питания или получите совет опытного специалиста или производителя приемника.

#### **Следите за знаками**

Есть некоторые места, где радиочастотные сигналы могут представлять опасность, например медицинские учреждения или строительные площадки. Если вы не уверены, посмотрите по сторонам на предмет знаков, запрещающих использование сотовых телефонов или радиопередающих устройств.

В дополнение, выключите и не заряжайте устройство, когда находитесь в потенциально взрывоопасной зоне, где искры в таких местах могут вызвать огонь или взрыв. Такие зоны как правило ясно идентифицированы предупреждающими знаками.

## **Соответствие требованиям FCC**

Замечание: Это устройство было протестировано и признано соответствующим требованиям, для цифрового устройства класса B согласно части 15 правил FCC. Эти ограничения созданы для обеспечения защиту от вредных помех в жилых помещениях. Устройство генерирует, использует и может распространять радиочастоты и, если используется не в соответствии с инструкциями, может создавать помехи для радиосвязи и других электронных устройств. Тем не менее, нет гарантий что конкретная установка не вызовет помехи. Если устройство вызывает вредное воздействие на прием радио или теле сигнала, что может быть определено включением и выключение устройства пользователь может попытаться исправить ситуацию одним или несколькими действиями:

- перенаправьте или перенесите принимающую антенну приемника
- увеличьте расстояние между приемником и устройством
- подсоедините устройства к разным источникам питания
- получите совет опытного специалиста или производителя приемника.

Изменения и модификации не одобренные стороной, ответственной за соответствие, могут лишить пользователя права на использование оборудования.

## **Информация относительно воздействия радиочастот**

Ваше устройство сконструировано и произведено так, чтобы не превышать предельные уровни радиочастотной энергии, установленные Федеральной Комиссией по коммуникациям. Эта информация находится в файле с FCС, который может быть найден на странице <http://transition.fcc.gov/oet/ea/>если совершить поиск по ID устройства.

# **Соответствие Канадским требованиям**

Это устройство соответствует требованиям, предъявляемым устройству класса B Канадского стандарта ICES-003 .

Это устройство соответствует стандарту RSS-210 промышленности Канады. Это устройство соответствует всем требованиям правил, предъявляемых у устройствам вызывающим радиочастотные сигналы.

- Это устройство может вызывать радиосигналы, и
- Это устройство должно быть защищено от помех, включая помехи, которые могут вызвать нежелательную работу устройства.

## **Заявление о соответствии батареи стандартам IEE 1725**

Не разбирайте, не вскрывайте, не разрушайте, не сгибайте, не прокалывайте батарею. Не модифицируйте, не пытайтесь внедрять посторонние предметы в батарею, не допускайте попадания воды или прочей жидкости, не приближайте к огню.

Используйте батарею только для тех систем, для которых она предназначена Используйте батарею с заряжающими устройствами того стандарта к которому она предназначена. Использование не соответствующей батареи или заряжающего устройства может привести к риску огня, взрыва или утечки.

Не замыкайте батарею, не притрагивайтесь металлическими предметами к ее контактам. Заменяйте батарею только батареями соответствующего стандарта IEEE-Std-1725-200x. соответствующей батареи может привести к риску огня, взрыва или утечки.

Утилизация использованных батарей должна осуществляться в соответствии с местными правилами.

Избегайте ронять устройство или его батарею, если батарея упала, в особенности на твердую поверхность, немедленно обратитесь в сервис центр.

## **Декларация о соответствии ЕС**

Настоящим Amazon Fulfillment Services заявляет, что устройство соответствует требованиям директивы 1999/5/ЕС. Копия заявления находится по адресу [www.kindle.com/kindlepaperwhite\\_doc](http://www.kindle.com/kindlepaperwhite_doc)

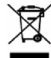

# **Правильная утилизация.**

В некоторых странах утилизация электрических устройств регулируется законом. Убедитесь, что утилизируете устройство, согласно требований вашего законодательства.

## **Спецификации продукта**

**Дисплей** — XGA диагональ 6 дюймов, 758 на 1024 пикселей, разрешение 212 пикселей на дюйм, Цветность - 16 градаций серого.

**Размеры** - Kindle Paperwhite Wi-Fi: 6,7 дюймов на 4,6 дюймов, толщина — 0,36 дюймов. (169 мм. на 117 мм. - 9.16 мм. ) Kindle Paperwhite 3G+Wi-Fi: 6,7 дюймов на 4,6 дюймов, толщина — 0,36 дюймов. (169 мм. на 117 мм. - 9.27 мм. )

**Вес** - Kindle Paperwhite Wi-Fi: 7,5 фунтов или 213 грамм. Kindle Paperwhite 3G+Wi-Fi: 7,8 фунтов или 221 грамм.

**Память -** 2Гб внутренней памяти с приблизительно 1Гб доступными для пользователя. **Питание** — Адаптер переменного тока (покупается раздельно) и перезаряжаемая литиеполимерная батарея.

**Соединение** - USB 2.0 (коннектор типа micro-B). Бепроводной модем стандарта 802.11b/g/n . **Температура функционирования** - от 0 до 35 градусов Цельсия.

**Температура хранения** — от -10 до +45 градусов Цельсия.

**Wi-Fi** - 802.11b/g/n

## **ЛИЦЕНЗИОННОЕ СОГЛАШЕНИЕ KINDLE И УСЛОВИЯ ИСПОЛЬЗОВАНИЯ**

Пожалуйста, прочитайте полный текст лицензионного соглашения, который находится по адресу [www.kindle.com/support](http://www.kindle.com/support)

## **ОГРАНИЧЕННАЯ ГАРАНТИЯ KINDLE на 1 (один) год**

Это гарантия для Kindle устройства ( "Устройство") осуществляется лицом, изложенным в приведенной ниже таблице. Поставщик данной гарантии (Далее по тексту «Мы»). Мы гарантируем устройство на отсутствие дефектов материалов и изготовления при обычном использовании потребителем в течение одного года с даты первоначальной покупки в розничной сети. За этот период, если в устройстве возникает дефект, и вы следовали инструкциям для возвращения устройства, мы, по своему выбору, в пределах, разрешенных законом, (I) производим ремонт устройства, (II) заменяем устройство на новое или отремонтированное, (III) возмещаем вам всю или частичную стоимость покупки. Настоящая ограниченная гарантия распространяется, в пределах, разрешенных законом, к любому ремонту, замене деталей или замене устройства на оставшуюся часть оригинальной гарантии периода или в течение девяноста дней, в зависимости от периода. Все замененные детали и устройства и за которые нами уплачена стоимость должно становятся нашей собственностью. Данная гарантия распространяется только на те аппаратные компоненты устройства, которые вышли не по причине несчастного случая, неправильного использования, небрежности, пожара или других внешних причины, изменений, ремонта или коммерческого использования.

**Инструкции**: для специальных инструкций о том, как получить гарантийный сервис Устройства обратитесь в службу Поддержки потребителей используя контактную информацию, приведенную ниже. В общих случаях вы должны доставить ваше устройство вместе с упаковкой на адрес определенный службой поддержки потребителей. До того как вы доставите Устройство, сделайте резервную копию своих данных. Есть вероятность что эти данные будут удалены во время сервисного обслуживания.

# **Поставщик гарантии:**

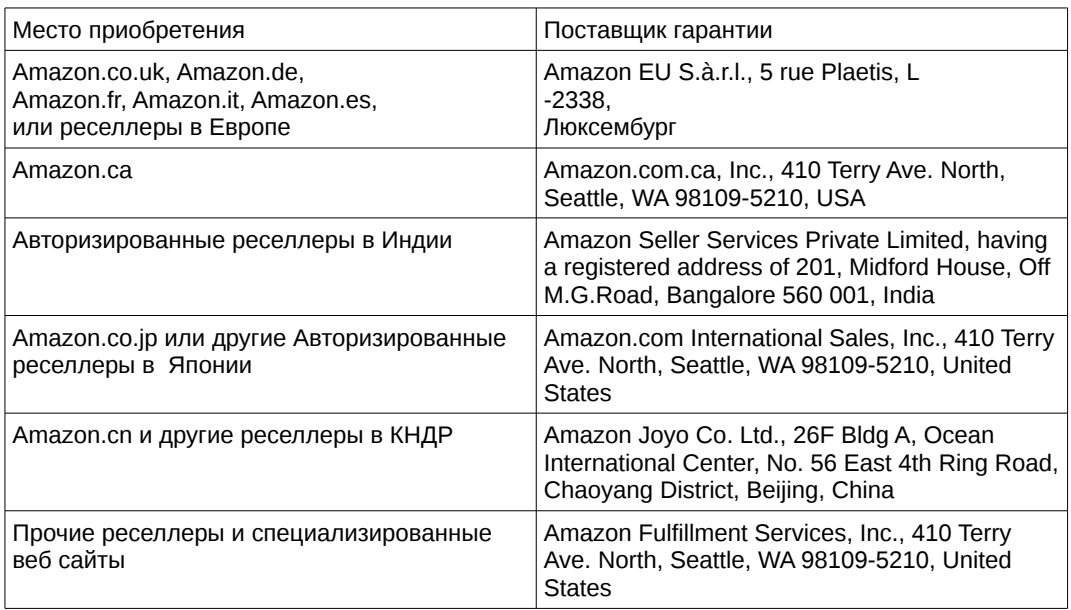

Обновления для этой таблицы могут быть опубликованы на [www.kindle.com/support](http://www.kindle.com/support) .

## **Дополнительная информация**

Вы можете ознакомиться с Лицензионным Соглашением и условиями использования, Однолетней ограниченной гарантией, Руководством Пользователя и прочей информацией на сайте [www.kindle.com/support](http://www.kindle.com/support) .

#### **Патентные замечания**

Устройство Kindle и/или методы использованные в устройстве могут иметь патенты или ожидающие патента заявления.

#### **Авторские права и Торговые Знаки**

Программное обеспечение Kindle, Руководство по быстрому старту и Руководство Пользователя 2004-2012 Amazon.com или его филиалы. Все права сохранены.

1-CLICK, AMAZON, логотип AMAZON, логотип AMAZONKINDLE, логотип KINDLE, PAPERWHITE, KINDLE SINGLES, Рекламные заставки, X-RAY, MOBIPOCKET, WHISPERNET and WHISPERSYNC являются торовыми марками Amazon.com, Inc. Или его филиалов.

Java и все Java торговые марки и логотипы являются торговыми марками Sun Microsystems, Inc. in the U.S. И в других странах.

XT9® Smart Input © 2008 Nuance Communications, Inc. XT9® and Nuance® являются торговыми марками Nuance Communications, Inc. Или их лицензиатов.

Все прочие бренды, торговые марки, имена продуктов и компаний принадлежат своим владельцам.